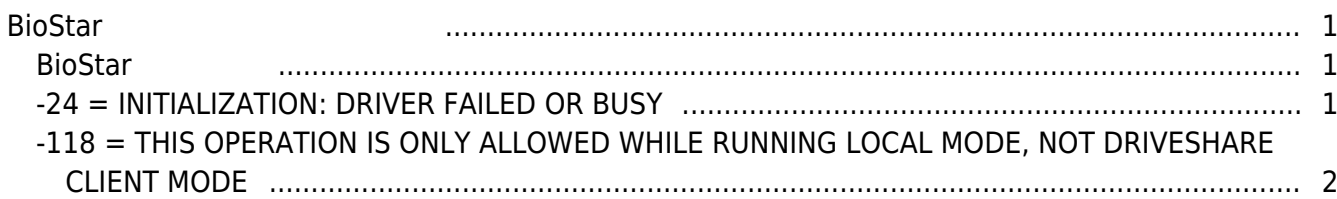

# [BioStar 1,](http://kb.supremainc.com/knowledge/doku.php?id=tag:biostar_1&do=showtag&tag=BioStar_1)

# <span id="page-1-0"></span>**BioStar 라이선스의 오류 메시지**

### <span id="page-1-1"></span>**BioStar**

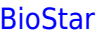

Expostar 1.62 bioStar 1.62 bioStar http://www.bioStar BioStar

**USB** BioStar Standard

## <span id="page-1-2"></span>**-24 = INITIALIZATION: DRIVER FAILED OR BUSY**

활성활할 때 발생할 수 있는 오류 메시지와 해결 방법에 대해 설명합니다.

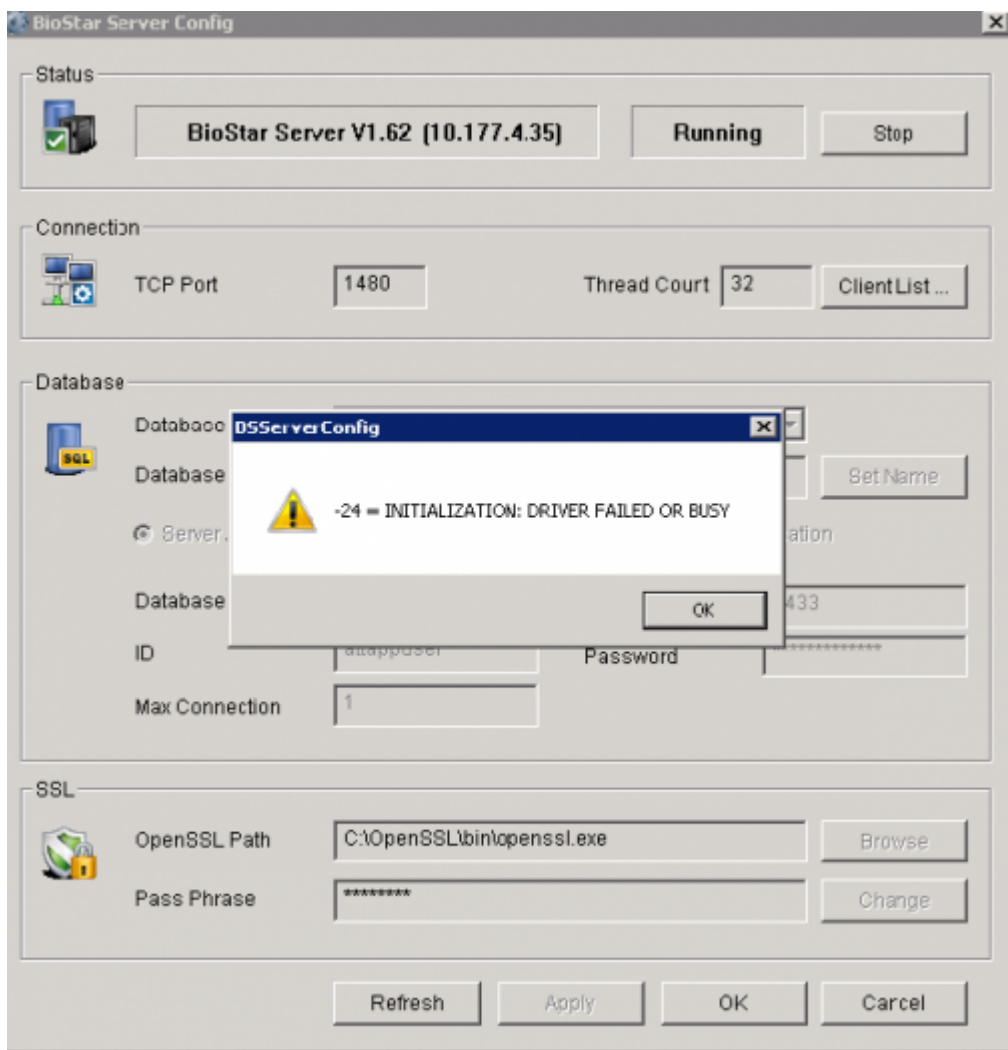

#### **CrypKey License**

### 1. C:\Program Files\BioStar\Server\Support\CrypKey License Service\ **SetupEx.exe**

 $2.$ 

관리자 권한으로 실행되고 있는지 확인하십시오.

## <span id="page-2-0"></span>**-118 = THIS OPERATION IS ONLY ALLOWED WHILE RUNNING LOCAL MODE, NOT DRIVESHARE CLIENT MODE**

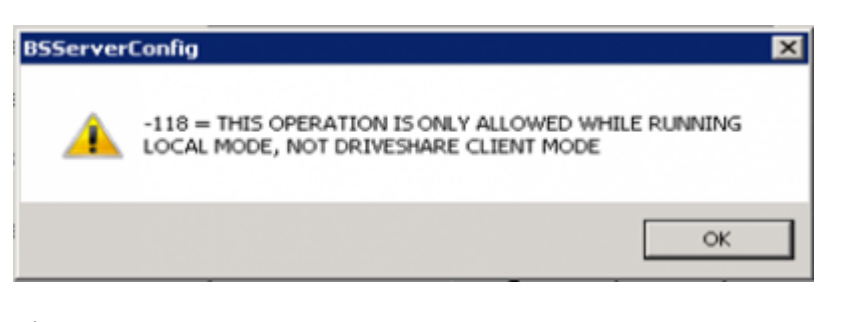

#### BioStar **PC** PC All the extension of the extension of the extension of the extension of the extension of the extension of the extension of the extension of the extension of the extension of the extension of the extension o **CrypKey License**

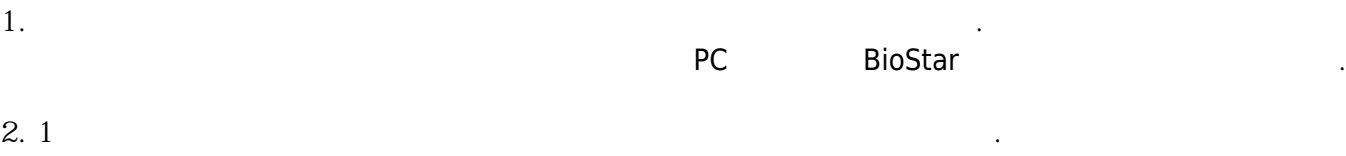

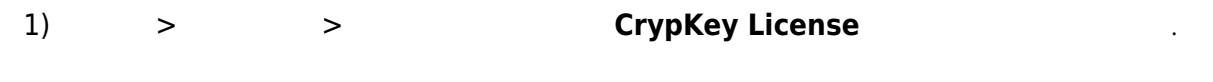

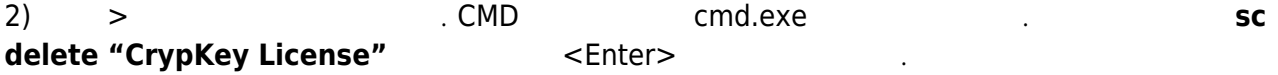

#### 3) C:\Program Files\BioStar\Server\Support\CrypKey License Service SetupEx.exe

- 4) PC
- 5) **사이트 코드**를 발급하십시오.

From: <http://kb.supremainc.com/knowledge/> -

Permanent link: **[http://kb.supremainc.com/knowledge/doku.php?id=ko:1xfaq\\_error\\_messages\\_related\\_to\\_biostar\\_software\\_license](http://kb.supremainc.com/knowledge/doku.php?id=ko:1xfaq_error_messages_related_to_biostar_software_license)**

Last update: **2016/10/14 11:22**